# *seeed*

# Grove - Multichannel Gas Sensor

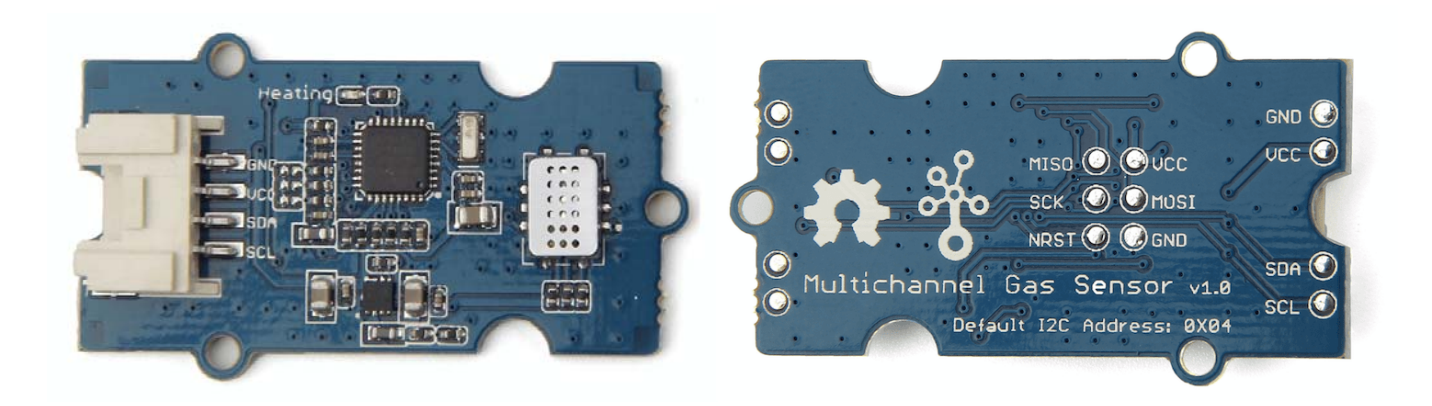

Grove – Multichannel Gas sensor is a environment detecting sensor with a built in MiCS-6814 which can detect many unhealthful gases, and three gases can be measured simultaneously due to its multi channels, so it can help you to monitor the concentration which more than one gas.

This sensor belongs to **Grove system**, and you can plug it onto the **Base shield** and work with Arduino directly without any jumper wires. The interface of it is I2C, so plug it onto the I2C port of Base shield, then you can start to work it.

#### **Caution**

The sensor value only reflects the approximated trend of gas concentration in a permissible error range, it DOES NOT represent the exact gas concentration. The detection of certain components in the air usually requires a more precise and costly instrument, which cannot be done with a single gas sensor. If your project is aimed at obtaining the gas concentration at a very precise level, then we do not recommend this gas sensor.

#### **Tip**

We've released the Seeed Gas Sensor Selection Guide, it will help you choose the gas sensor that best suits your needs.

### **Before usage**

#### **Related Reading**

We suggest you to read those knowledge before using the Gas sensor, it'll help you to learn more about Arduino and our products, and also it'll let you to use open souse hardware more easier.

- **•** Getting Started with Arduino
- What is Grove system
- Why i need a Base shield?

After reading that you will know how to use Base shield with Grove products to work well with Arduino. Let's start it !

#### **To be prepared**

This tutorial will include some necessary products:

- Arduino UNO R3 or Seeeduino v4
- Base Shield
- Grove Multichannel Gas Sensor

#### **Hardware Overview**

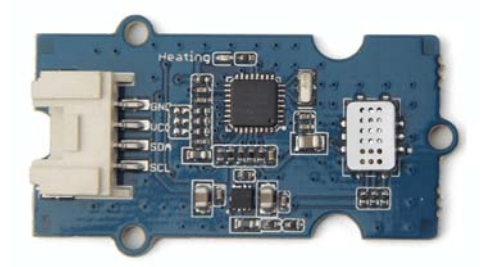

Four pins are pointed out from the figure above

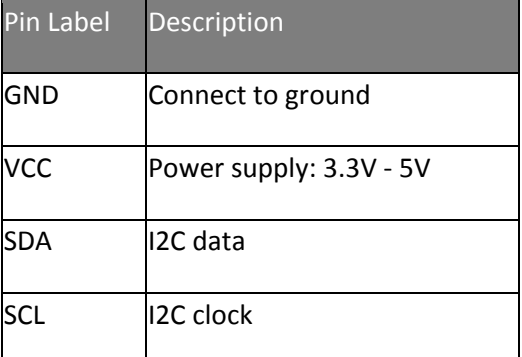

The power supply is between 3.3V and 5V, so this sensor can be compatible with a micro-controller whose output voltage is 3.3V.

## **Features**

- Three fully independent sensing elements on one package
- Built with ATmega168PA
- I2C interface with programmable address
- Heating power can be shut down for low power
- Detectable gases
	- Carbon monoxide CO 1 1000ppm
	- Nitrogen dioxide NO2 0.05 10ppm
	- Ethanol C2H6OH 10 500ppm
	- $\bullet$  Hydrogen H2 1 1000ppm
	- $\bullet$  Ammonia NH3 1 500ppm
	- Methane CH4 >1000ppm
	- Propane C3H8 >1000ppm
	- Iso-butane C4H10 >1000ppm

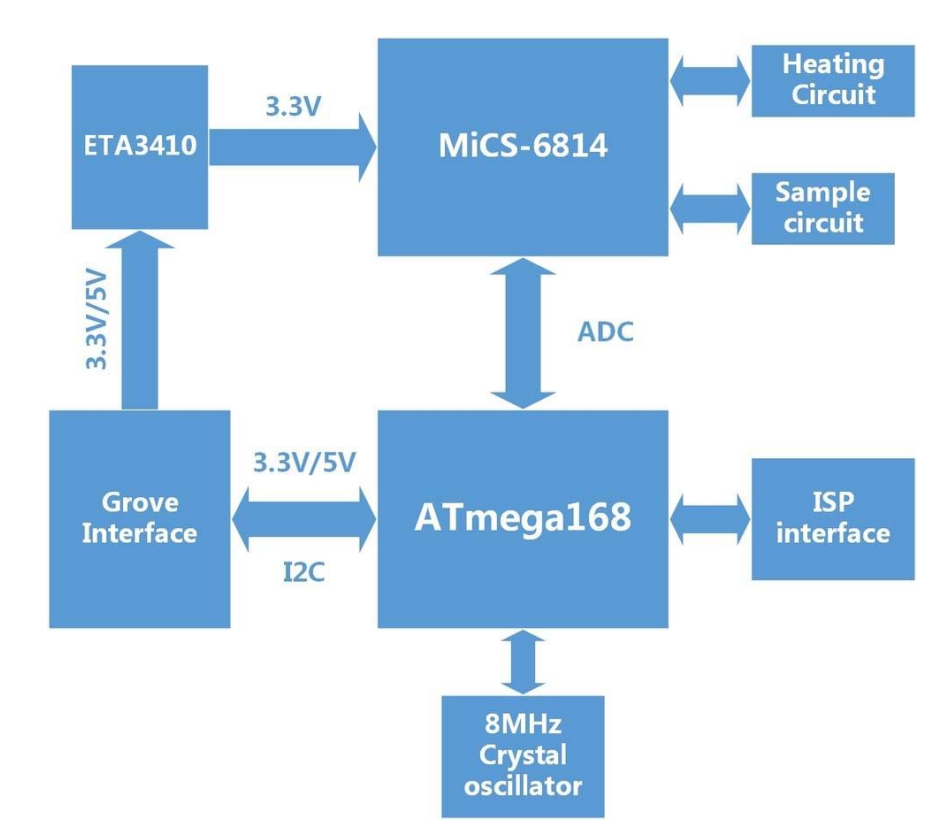

# **Block Diagram**

# **Platforms Supported**

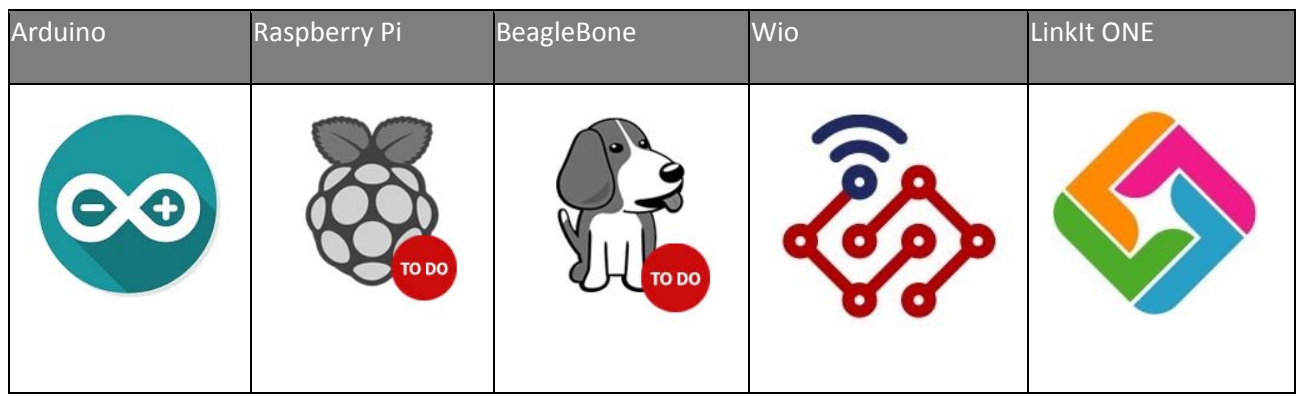

#### **Caution**

The platforms mentioned above as supported is/are an indication of the module's software or theoritical compatibility. We only provide software library or code examples for Arduino platform in most cases. It is not possible to provide software library / demo code for all possible MCU platforms. Hence, users have to write their own software library.

# **Electrical Characteristics**

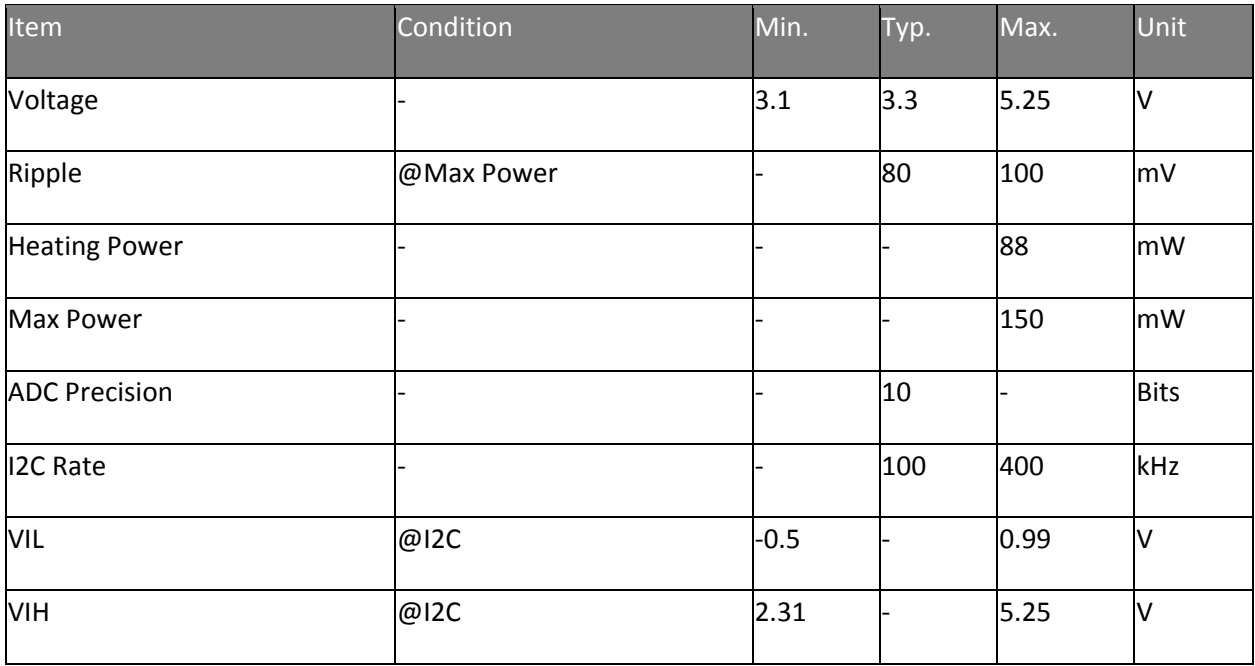

# **Performance RED sensor**

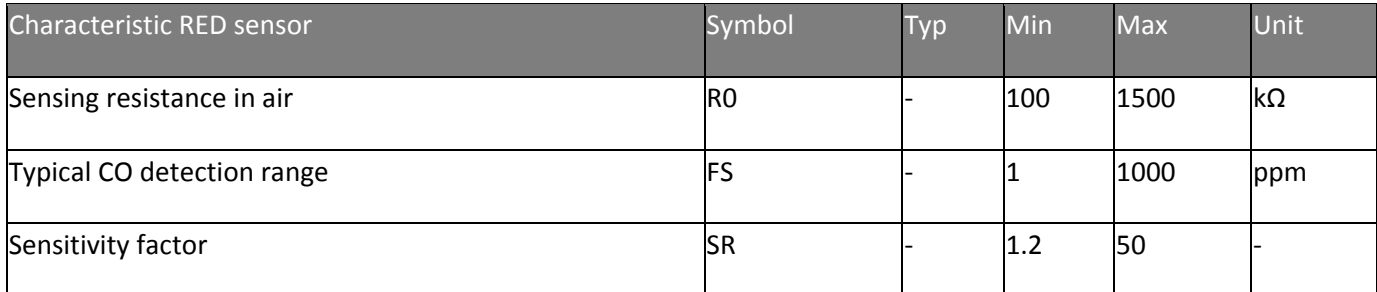

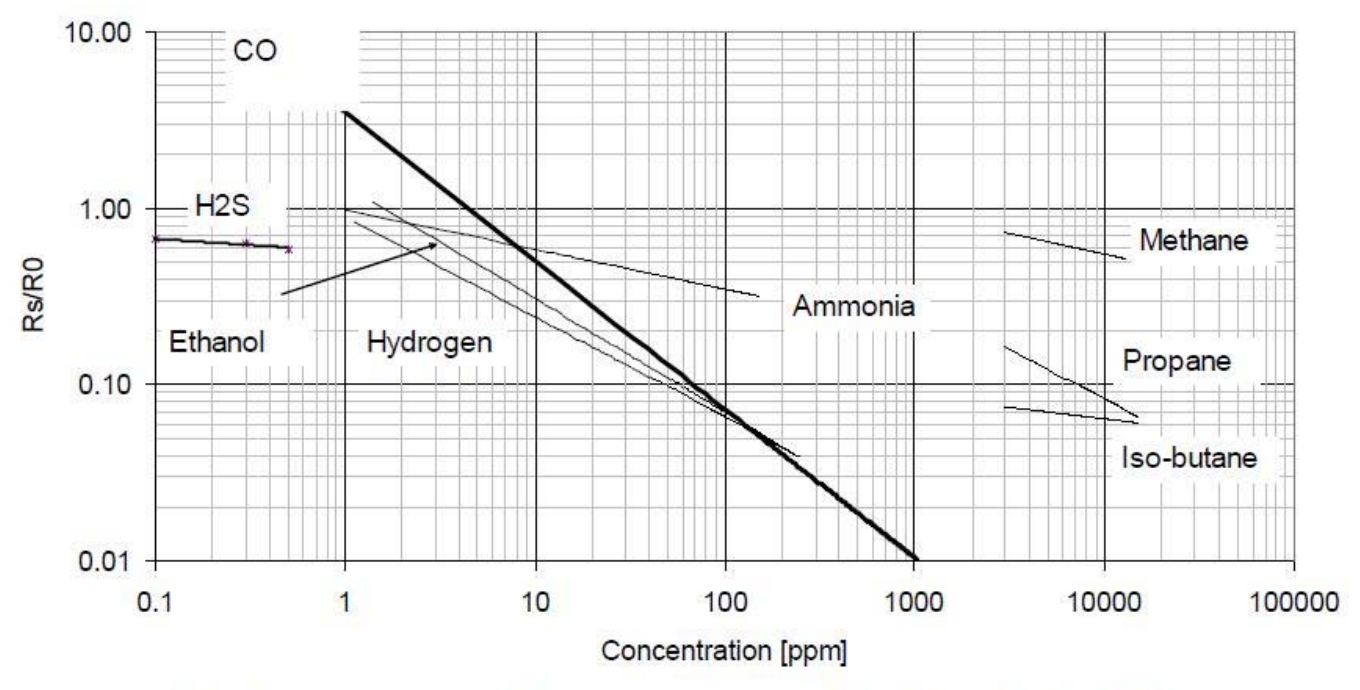

RED sensor, continuous power ON, 25°C, 50% RH

# **Performance OX sensor**

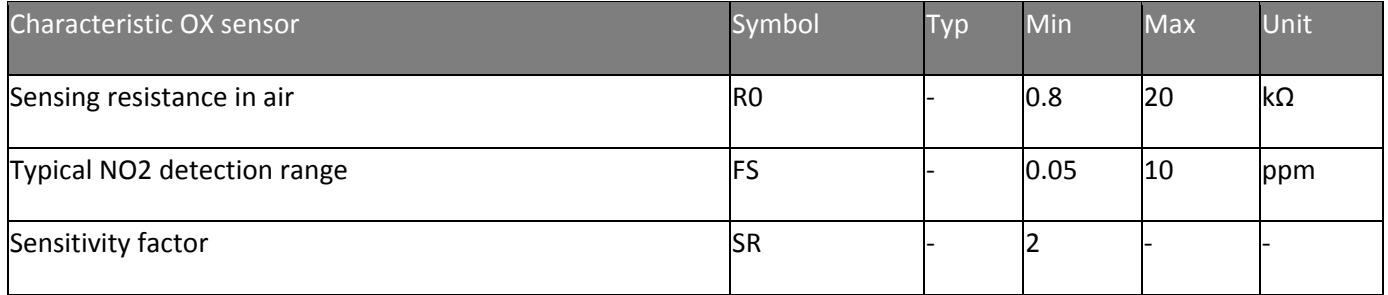

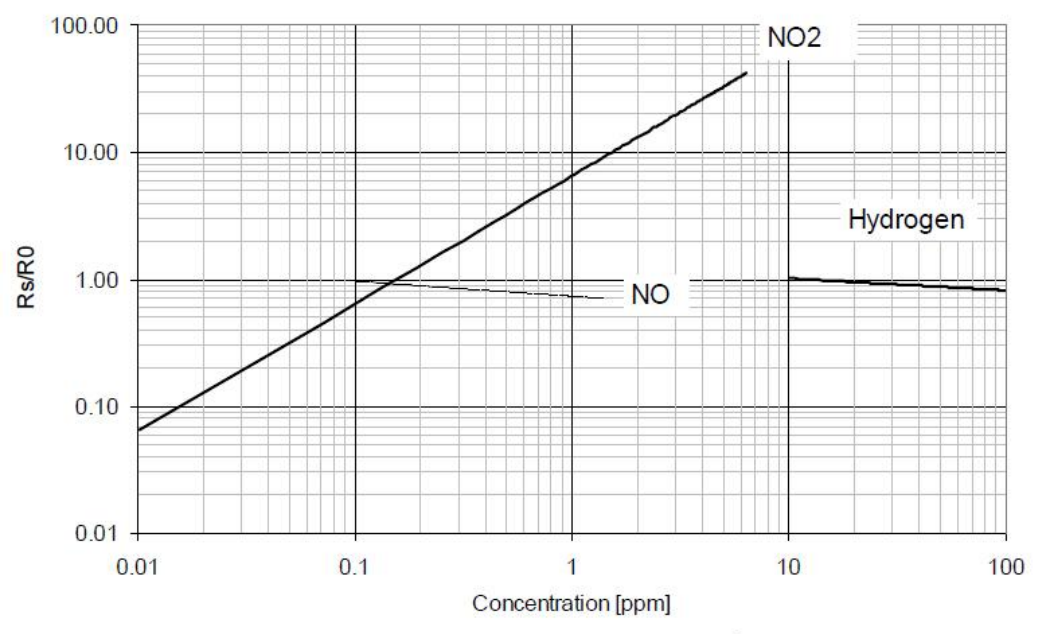

OX sensor, continuous power ON, 25°C, 50% RH

# **Performance NH3 sensor**

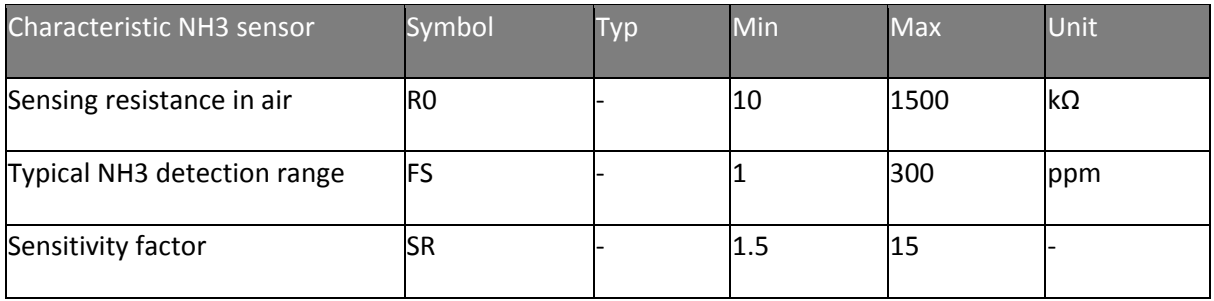

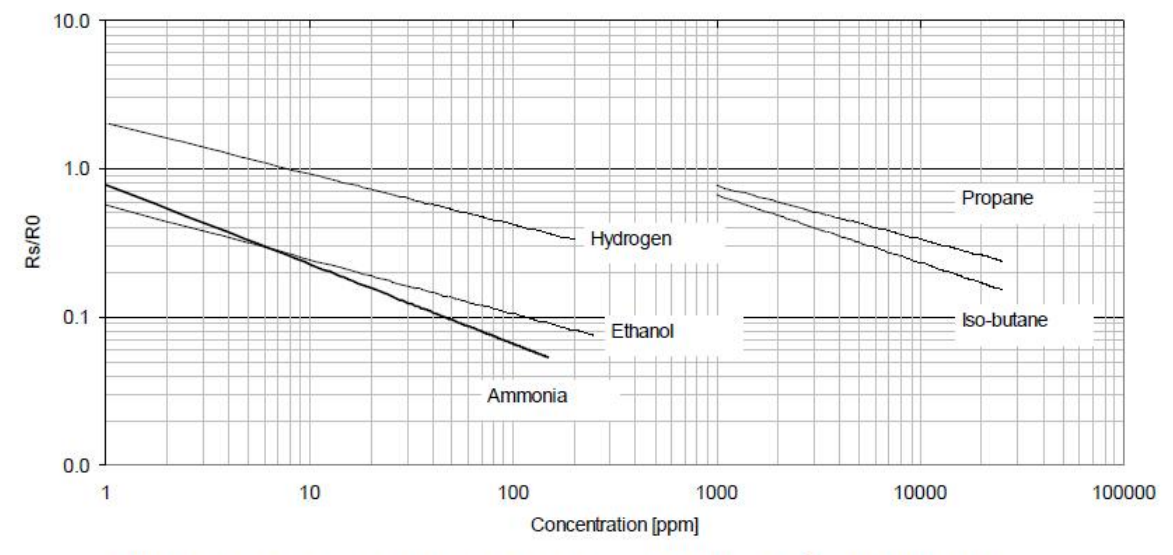

NH3 sensor, continuous power ON, 25°C, 50% RH

# **Getting Started**

#### **Warning**

Then sensor need to preheat at least 10 minutes before getting a stable data.

#### **Hardware Installation:**

1.Connect Grove - Multichannel Gas Sensor to Seeeduino.

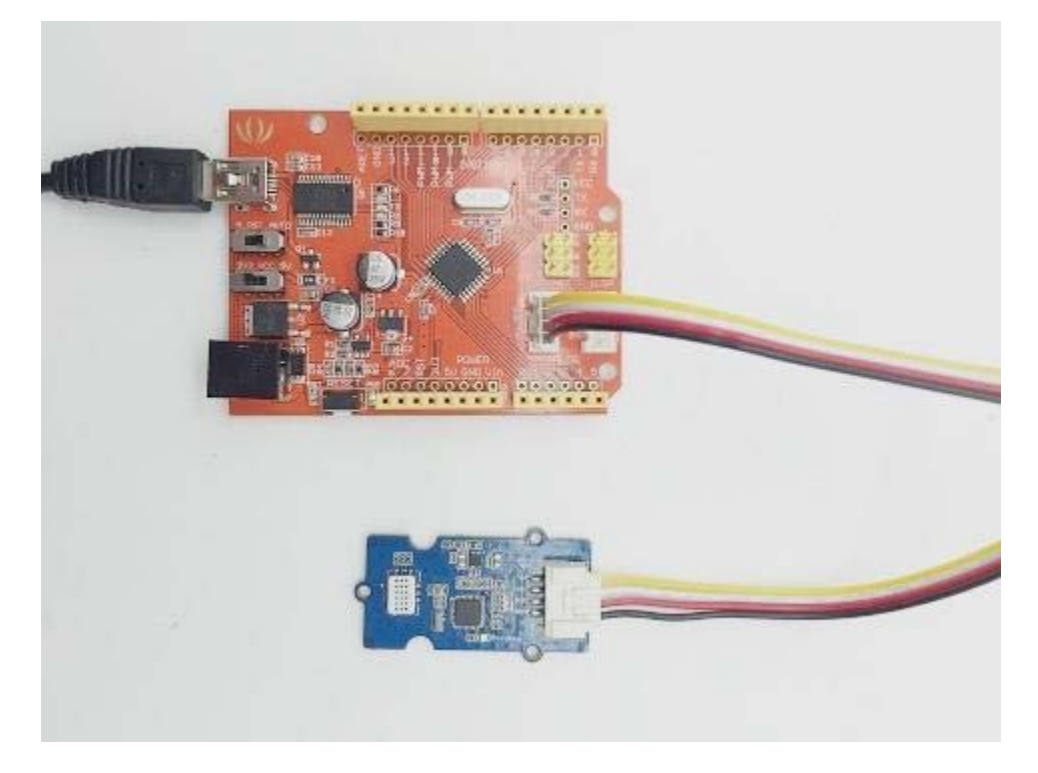

# **Upload Code:**

2.Download Arduino Library & Grove/Xadow firmware and install it to Arduino Library.

3.Open the code directly by the path:File -> Example -> Mutichannel\_Gas\_Sensor-> ReadSensorValue\_Grove.

The code of ReadSensorValue\_Grove is given below.

```
 1
// Read Data from Grove - Multichannel Gas Sensor
 2
#include <Wire.h> 
 3
#include "MutichannelGasSensor.h" 
  4
 5
void setup() 
6\left\{ 7
  8
  9
10
 gas.powerOn(); 
11
12
     Serial.begin(115200); // start serial for output
    Serial.println("power on!"); 
    gas.begin(0x04);//the default I2C address of the slave is 0x04
     Serial.print("Firmware Version = "); 
      Serial.println(gas.getVersion());
```

```
13
} 
14
15
void loop() 
16
{ 
17
18
19
2021
22
23
24
25
26
27
28
29
30
31
32
33
34
35
36
37
38
39
40
41
42
43
44
45
46
47
48
49
50
51
52
53
54
55
56
57
58
59
60
61
62
63
64
65
66
67
68
}  float c; 
      c = qas.measure NH3();
       Serial.print("The concentration of NH3 is "); 
      if(c>=0) Serial.print(c);
       else Serial.print("invalid"); 
       Serial.println(" ppm"); 
     c = gas.macuser_CO();
      Serial.print("The concentration of CO is ");
      if(c>=0) Serial.print(c); 
       else Serial.print("invalid"); 
       Serial.println(" ppm"); 
      c = gas. measure_NO2();
      Serial.print("The concentration of NO2 is ");
      if(c>=0) Serial.print(c);
       else Serial.print("invalid"); 
       Serial.println(" ppm"); 
     c = qas.measure C3H8();
       Serial.print("The concentration of C3H8 is "); 
       if(c>=0) Serial.print(c); 
       else Serial.print("invalid"); 
       Serial.println(" ppm"); 
      c = gas.mac_CH10();
       Serial.print("The concentration of C4H10 is "); 
       if(c>=0) Serial.print(c); 
       else Serial.print("invalid"); 
       Serial.println(" ppm"); 
      c = gas. measure_CH4();
       Serial.print("The concentration of CH4 is "); 
      if(c>=0) Serial.print(c);
       else Serial.print("invalid"); 
       Serial.println(" ppm"); 
      c = gas.mac_HG)(;
      Serial.print("The concentration of H2 is ");
      if(c>=0) Serial.print(c);
       else Serial.print("invalid"); 
       Serial.println(" ppm"); 
      c = gas.macasure_C2H5OH();
       Serial.print("The concentration of C2H5OH is "); 
       if(c>=0) Serial.print(c); 
       else Serial.print("invalid"); 
       Serial.println(" ppm"); 
       delay(1000);
```
4.Upload the code. Remember to select Seeeduino Uno from the Tools | Board menu of the Arduino environment, and select the correct serial port Arduino is using.

By opening the serial monitor, you can see the raw data read from sensor.

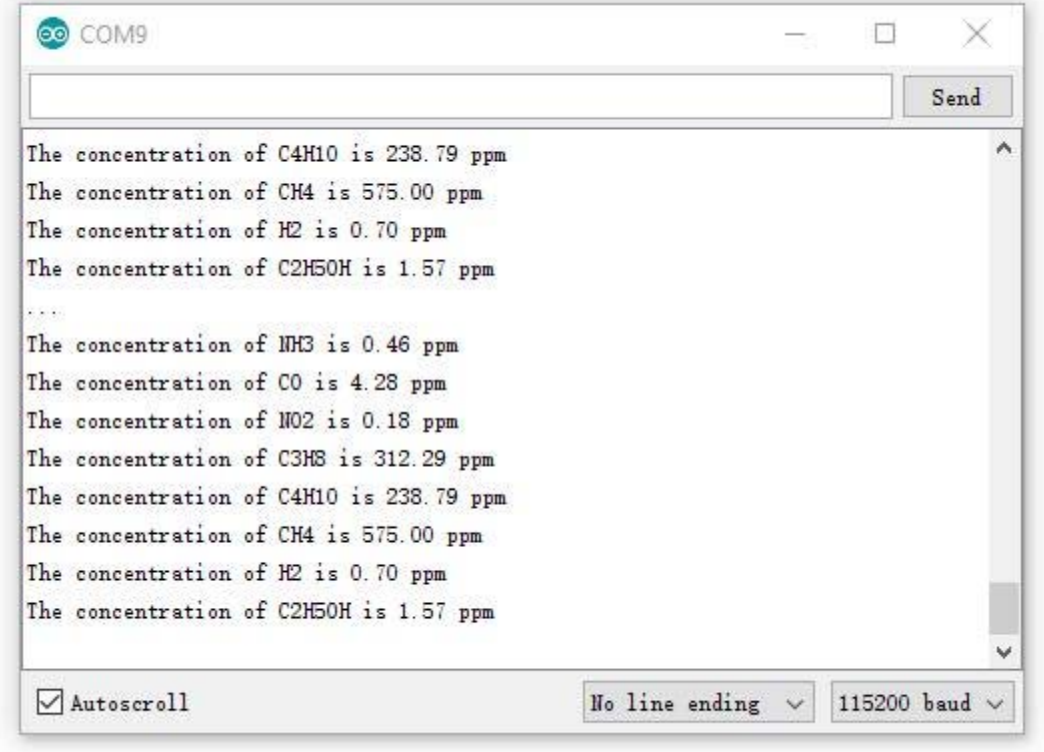

#### **Tip**

More details about Grove modules please refer to Grove System

# **Update Firmware**

This grove module has an ATmega168 MCU which is flashed with a factory firmware. The version had been updated to V2 at Nov11/2016. Upload below code to detect the versin of your sensor.

```
 1
// Get firmware version of Grove Multichannel Gas Sensor
 2
#include <Wire.h> 
 3
#include "MutichannelGasSensor.h" 
 4
 5
#define SENSOR_ADDR 0X04 // default to 0x04
 6
 7
void setup() 
 8
{
```

```
 9
 Serial.begin(115200); 
10
 gas.begin(SENSOR_ADDR); 
11
12
 unsigned char version = gas.getVersion(); 
13
 Serial.print("Version = "); 
14
 Serial.println(version); 
15
} 
16
17
void loop() 
18
{ 
19
20
} 
      // nothing to do
```
If the version of your sensor is V1, we advise you to upgrade it to V2 to get a better performance.

To update the firmware, you need,

- An Arduino UNO/Seeeduino V3/
- 6 dupont wire
- Soldering Iron

There's a ICSP pad on the back of the board, you need connect those pads to an Arduino board.

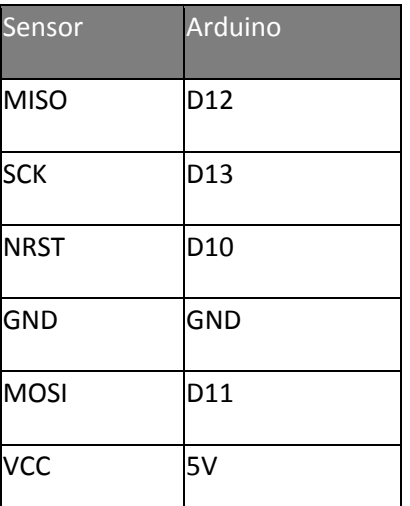

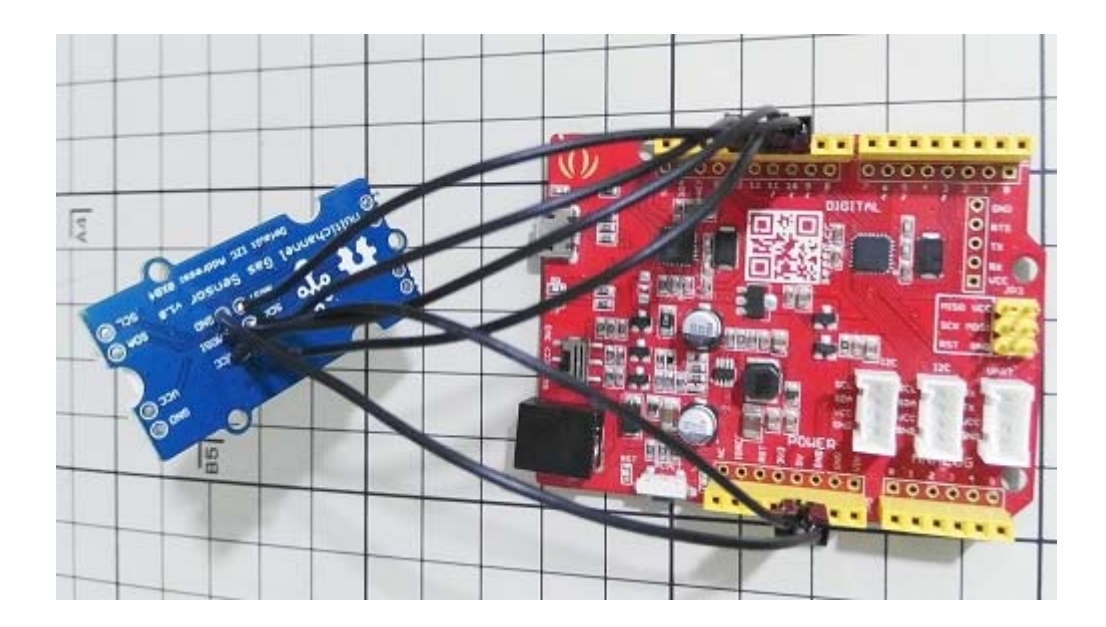

Then open the example **UpdateFrimware** to your Arduino, open Serial monitor and you will get some info printed. Input a 'g' to start.

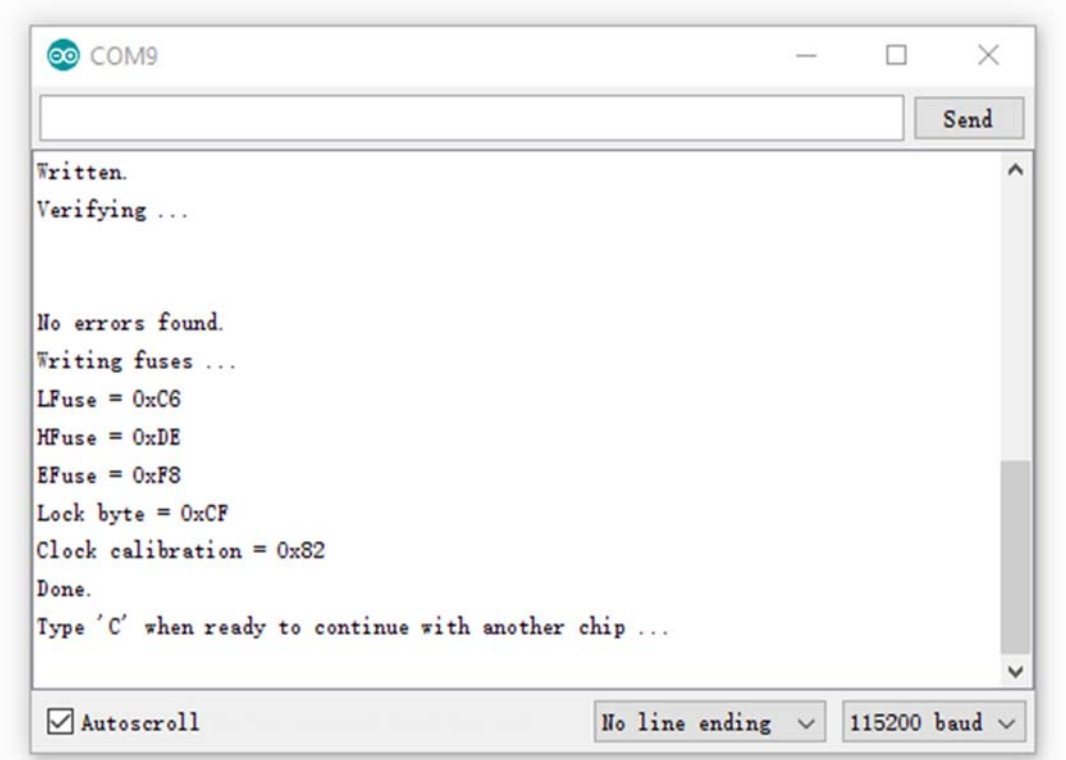

# **calibration**

If you always get an unauthentic value, please try to calibrate the sensor. Open the example **calibration** and upload to your Arduino, open Serial monitor to get info when it's calibrating.

#### **Note**

The calibration has been done before the modules leave the factory. If you want to recalibrate, please do make sure that the air condition is fresh. And the calibration may need minutes to half an hour.

#### **Resources**

- Grove Multichannel Gas Sensor v1.0 sch
- Grove Multichannel Gas Sensor eagle files
- Arduino Library & Grove/Xadow firmware
- MiCS-6814 Datasheet